# **Warpizzali unitevi!**

*Su questo numero di MCmicrocomputer avrete trovato un CD-ROM con la versione Try and Buy di OS/2. Vedremo come si evolverà la situazione per poi decidere di aprire uno spazio anche a questo sistema operativo. Per ora dunque eccovi un 'altra puntata incentrata su programmi di PD e Shareware sia per MS-DOS che per Windows*

*di Paolo Ciardelli* ............................

## **Gioco dei Mestieri e delle Professioni**

*Autori* G. *Claps, P. Galizia e E.*G. *Fasano*

Qualche tempo fa in un programma televisivo i concorrenti si disputavano il titolo di campione confrontandosi in vari giochi di abilità e di memoria.

Una delle prove più divertenti consisteva nell'indovinare il mestiere di alcuni personaggi famosi, cercando di dare il maggior numero di risposte esatte in un determinato periodo di tempo.

Il «Gioco dei Mestieri e delle Professioni» riprende quest'idea e la ripropone ampliata, riveduta e corretta, in una trasposizione su computer che prende in considerazione personaggi della cultura, dello spettacolo e dello sport, che sono più o meno celebri, o che lo sono stati.

I personaggi sono accompagnati da un brevissimo richiamo alla loro vita ed alle loro opere per dare un riscontro immediato dei motivi a cui è legata la loro fama.

Questa scelta è certamente riduttiva ed arbitraria, ma pretendere di fornire delle biografie complete ed accurate va

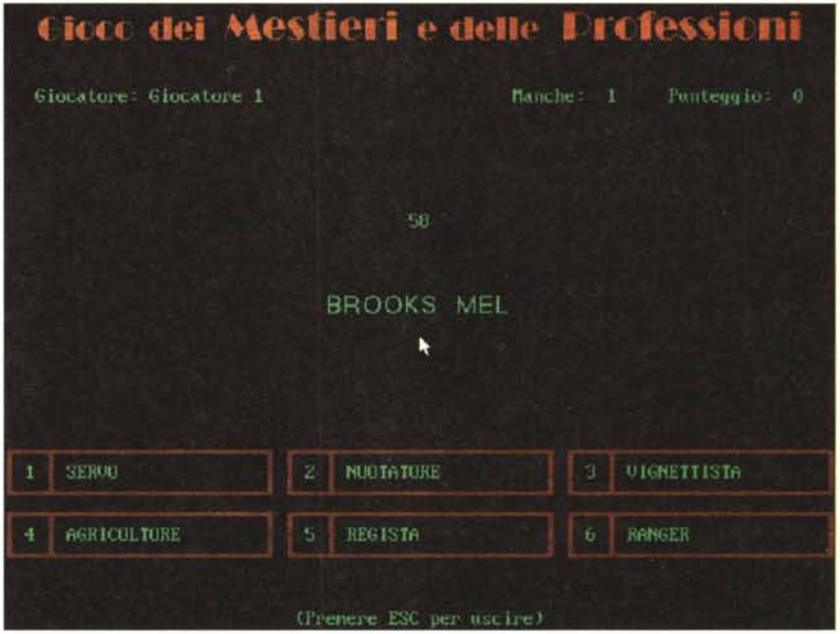

al di là degli scopi del gioco

Gli autori si augurano che quanto realizzato risulti divertente e, con un po' di presunzione, che coloro che si cimenteranno, incuriositi da un nome dal suono familiare oppure da una descrizione inconsueta, decidano di approfondire la loro conoscenza cercando notizie più dettagliate in qualche buon libro, magari in versione CD-ROM...

#### **Gestione Film**

*Autore Alessandro* & *Franco Capucci*

Gestione Film, è un programma studiato e progettato per facilitare l'archiviazione delle videocassette. Questo programma è ideale per tutte quelle persone che hanno una piccola videoteca in casa e vogliono tenere ben catalo-

gate le videocassette, sia su computer, che su schede in cartoncino di 6x4 pollici. Il programma, fa uso di un'interfaccia utente abbastanza evoluta (simile a Windows), dotata di supporto mouse, menu a tendina, finestre mobili e ridimensionabili, colori semi ridefinibili, pulsanti, liste, ecc.

Gira su computer MS-DOS 386 (preferibilmente 486), con 4 Mbyte di RAM e di 1 Mbyte di spazio libero sul proprio hard disk. Gestione Film, è estremamente semplice e piacevole da utilizzare.

Per ogni film, si può archiviare il titolo, la regia, il genere, l'anno di uscita, la fonte da cui è stato preso (originale, RAI uno, RAI due, ecc...), qualità (colori o bianco e nero), e il nome dei sei attori principali.

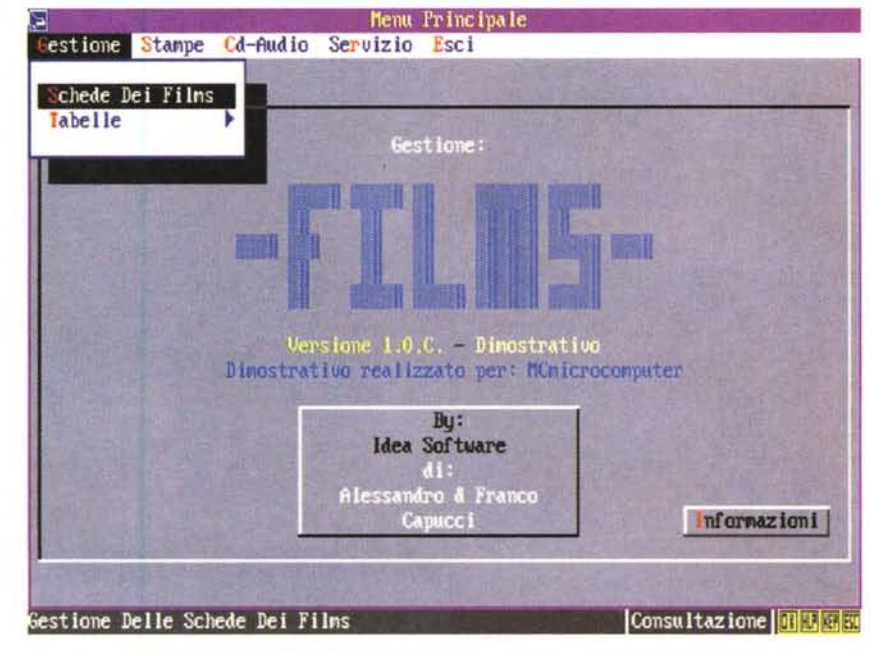

Il programma, assegna automaticamente un codice ad ogni film, in modo da facilitarne la ricerca.

Gestione Film, permette la stampa di schede (formato 6x4 pollici), in modo da avere informazioni sul film, subito a portata di mano, senza aver bisogno di accendere il computer.

Il programma, permette inoltre, la stampa di: un tabulato generale (con il titolo, il genere, la regia e la qualità di ogni film), un tabulato scaglionato per generi (crea un elenco diviso per i vari generi, indicando il titolo, la regia, la qualità, e l'anno di uscita del film), un tabulato filtrato (stampa un elenco con applicati dei filtri inseriti dall'utente).

I filtri disponibili sono: il genere, l'anno, la regia, la fonte e la qualità, schede (questa opzione, permette di stampare le schede dei film in archivio, tutte o quelle che non sono mai state stampate).

Una particolarità del programma, è la possibilità di avere l'anteprima di stampa, cioè: vedere a video quello che verrà stampato.

Il programma inviato è solamente una versione dimostrativa, ma supporta pienamente tutte le opzioni disponibili nel programma vero e proprio; però, essendo un dimostrativo, ha un limite: non permette di inserire più di cinque titoli di film, ma rende bene l'idea dell'utilità e della praticità del programma.

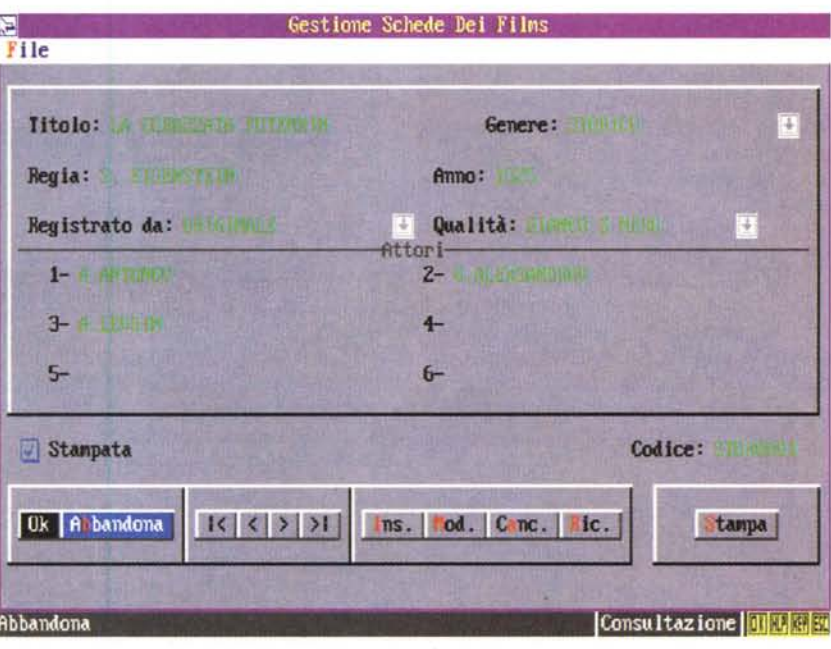

#### **FotoEft**

#### *Autore Mareno Lavato*

La videata d'avvio di FotoEft si presenta divisa in quattro parti e vari menu

MCmicrocomputer n. 150 - aprile 1995 367

a tendina. Per selezionare un comando bisogna posizionare il puntatore tramite il mouse sulla tendina interessata, questa si aprirà e vi mostrerà i comandi disponibili.

A questo punto bisogna posizionarsi

sul comando interessato, il quale si evidenzierà, e premere il tasto sinistro del mouse.

Per selezionare uno strumento bisogna posizionarsi sull' attrezzo desiderato e premere il tasto sinistro del mouse.

MS-DOS

Si può inoltre abbinare ai vari strumenti un certo tipo di inchiostro.

Anche qui è sufficiente posizionare il puntatore sul tipo di inchiostro e premere iI tasto sinistro.

Per usare uno strumento con il tipo di inchiostro selezionati sull'immagine bisogna premere il tasto destro del mouse con il puntatore sull'immagine.

Una volta terminato l'utilizzo premere di nuovo il tasto destro del mouse per tornare al menu principale.

Con il tasto Undo si ripristina la figura così come era prima dell'ultima operazione fatta.

Per scegliere un colore per lo sfondo bisogna posizionarsi su uno dei colori della tavola di colori e premere il tasto destro del mouse, ugualmente si procederà per selezionare il colore principale ma premendo il tasto sinistro del mouse.

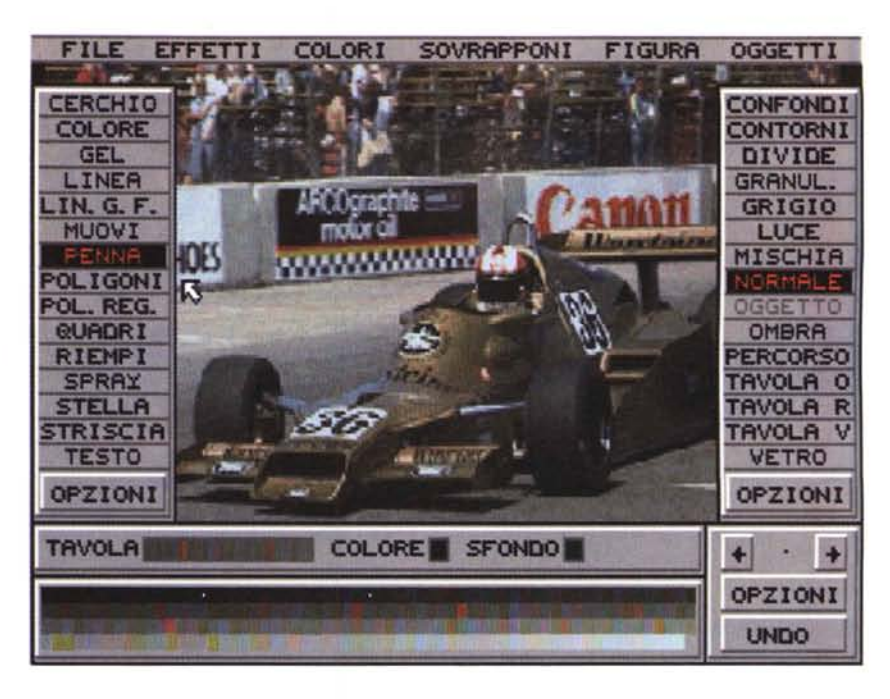

## **CicloloHo**

*Autore Marco Luoni*

Ciclolotto 1.1 è un programma per PC AT che funziona sotto Windows 3.1 o successivi. Come già lo stesso nome lascia intuire, Ciclolotto è un programma di utilità del gioco del Lotto.

Il programma si distingue dalle solite applicazioni del settore, in quanto, ai fini di prevedere i numeri estratti, non sfrutta i dati statistici come Frequenza, Ricorsione ecc., ma una nuova ed innovativa «tecnica» chiamata Ciclometria.

I metodi di calcolo previsionistico adottati dalla Ciclometria possono, a prima vista, sbalordire se non rendere scettico, il profano che si è appena avvicinato al gioco del Lotto. Ma moltissimi esperti e vecchi appassionati di questo antichissimo gioco, basano le loro giocate sui numeri ottenuti con l'applicazione di simili regole.

Ciclolotto vuole essere un valido strumento per avvicinare l'appassionato lottista a questa nuova e rivoluzionaria sCienza.

La Ciclometria è una scienza che studia il succedersi degli estratti attraverso l'applicazione di semplici teorie geometriche.

Ciclolotto sfrutta proprio un metodo della Ciclometria.

Circonferenza Ciclometria è una circonferenza divisa in 90 settori. Ogni settore rappresenta uno dei 90 numeri del Lotto. Per convenzione, la disposizione dei numeri è crescente e in senso orario.

Distanza Ciclometria, è in pratica la

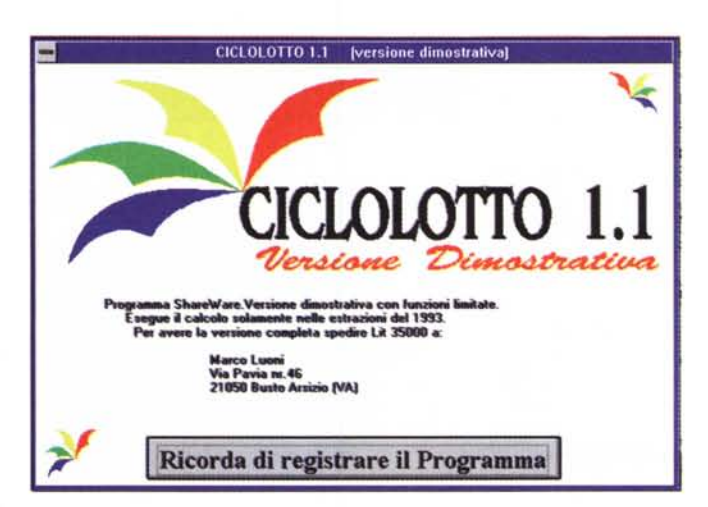

differenza tra due numeri calcolata sulla Circonferenza Ciclometria. La massima distanza ottenibile è 45 e corrisponde al diametro della circonferenza.

Es. distanza tra 8 e 88 ; 8 - 88 = 80 -  $90 = 10$ 

10 = Distanza Ciclometria (se la differenza è superiore a 45 togliere 90).

Isocronismo, due o più numeri si dicono isocroni quando vengono estratti nella stessa data.

Isotipismo, Posizionenale, due o più numeri si dicono isotopi quando hanno la stessa posizione estrazionale, cioè la posizione che il numero occupa nella cinquina di una ruota.

Es. il primo numero estratto ha posizione estrazionale 1 l'ultimo ha posizione estrazionale 5.

Una volta avviato, Ciclolotto 1.1 ci presenta una finestra con diversi Box e bottoni.

La prima cosa che salta all'occhio è il Box Estrazioni che contiene i numeri relativi all'ultima estrazione inserita nell'archivio.

Sotto il Box Estrazioni è presente una barra di scorrimento indispensabile per consultare l'archivio.

Cliccando la freccia sinistra si retrocede, mentre cliccando quella destra si avanza di un'estrazione alla volta. Per procedere più velocemente attraverso l'archivio cliccare all'interno della Barra Delle Estrazioni, oppure spostare il cursore quadrato della stessa.

Le estrazioni sono ordinate in ordine cronologico. L'archivio parte dalla estrazione del 14.09.1991 ed è aggiornato alla settimana di acquisto del programma.

Premendo il tasto Calcolo della Barra Delle Estrazioni il programma esegue un'analisi della estrazione corrente (visualizzata nel Box Estrazioni) e fornisce

PD SOFTWARE

MS-DOS

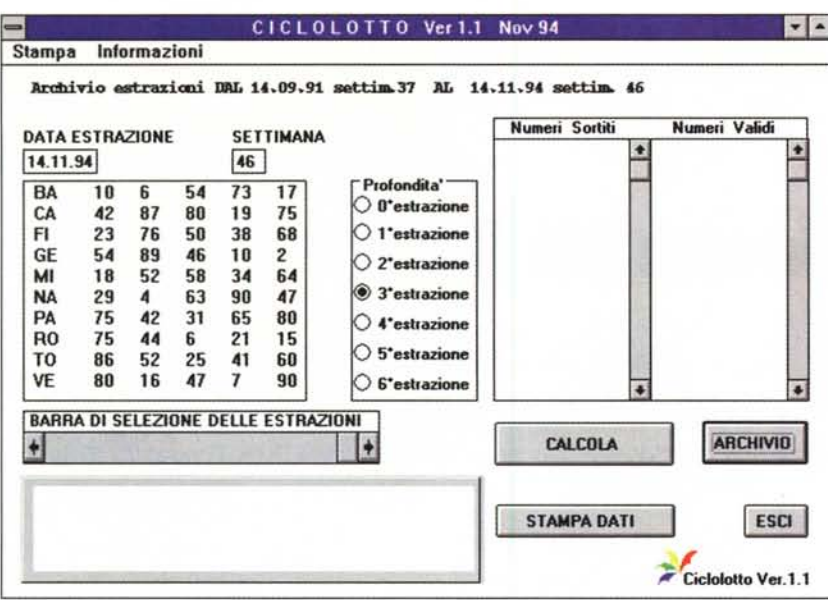

diverse quartine di numeri con le relative ruote.

Come descritto in precedenza, Ciclolotto controlla se i numeri delle nuove quartine sono già usciti nelle estrazioni successive a quella di base. Con il Box Profondità è possibile decidere quante estrazioni controllare selezionando i relativi bottoni. Selezionando, per esempio, il bottone della «D'estrazione» si analizzerà solo l'estrazione di base, selezionando invece il bottone «6' estrazione» si analizzeranno le sei estrazioni successive a quella di base.

Le quartine valide, visualizzate nel Box Numeri Validi andranno giocate per

dows» serve alla gestione della propria biblioteca e permette la suddivisione dei libri inseriti in diverse categorie decise a discrezione dell'utente: per genere letterario, per editore o in qualsiacinque settimane sulle 2 ruote di base (le ruote evidenziate con la quartina) e per estensione fino alla sesta settimana su tutte le ruote.

È preferibile giocare i numeri che non sono ancora usciti alla terza settimana, per andare così a colpo più sicuro.

Analizzando le estrazioni passate con lo strumento Box Di Profondità è possibile studiare la capacità previsionistica del programma.

È possibile scoprire quali e quanti numeri sono stati previsti giusti nelle diverse settimane successive a quella analizzata.

Con la funzione Archivio è possibile gestire un archivio delle estrazioni, è possibile aggiungere nuove estrazioni oppure cancellare o modificare le estrazioni già presenti in archivio.

I dati delle estrazioni sono memorizzati in un file chiamato LOTTOEST.ARC ed è presente nella subdirectory x:\Ciciolotto\.

Selezionando il tasto Archivio comparirà sullo schermo una nuova finestra, contenente l'ultima estrazione presente in archivio ed una serie di tasti funzione.

È possibile stampare le estrazioni in archivio, oppure le quartine di numeri calcolate da Ciclolotto.

#### **Library per Windows**

*Autore Massimo Luciani*

Il programma «Library per Win-

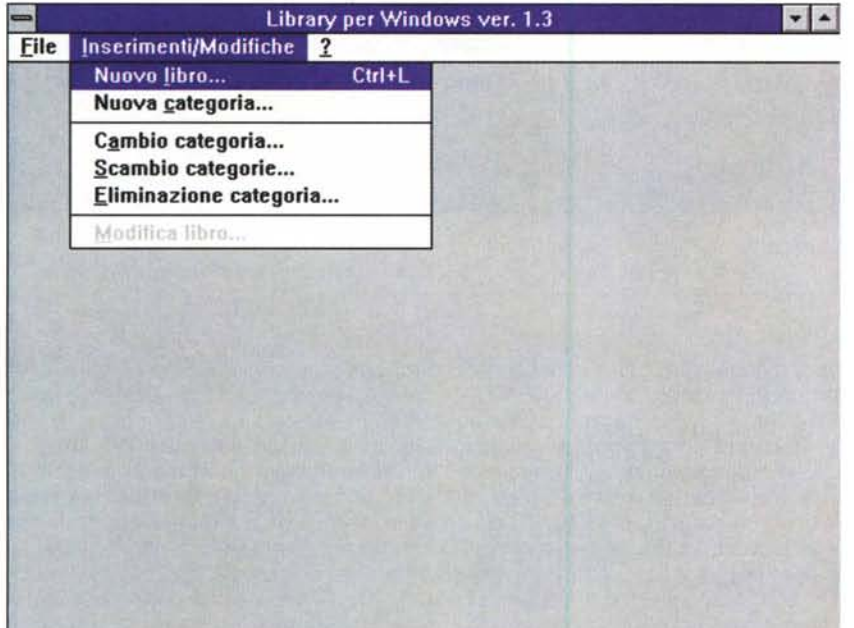

MCmicrocomputer n. 150 - aprile 1995 369 and the state of the state of the state of the state of the state of the state of the state of the state of the state of the state of the state of the state of the state of the stat

si altro modo stabilito dall'utente.

Il programma è dotato di un manuale on-line, il cui indice è accessibile premendo il tasto F1 da qualsiasi finestra. E possibile accedere all'help relativo ad una funzione del programma premendo il tasto F1 in corrispondenza della relativa opzione nel menu principale.

Per il corretto funzionamento del programma è necessaria una copia funzionante di Windows 3.1 ed è necessaria una risoluzione di almeno *BDDx6DD.* Tuttavia, anche con una risoluzione di *64Dx4BD,* è possibile vedere completamente quasi tutte le finestre del programma tranne la finestra degli elenchi, che può comunque essere spostata per essere completamente visibile anche in bassa risoluzione e la finestra della situazione generale, che in bassa risoluzione permette solo la visione alfanumerica e taglia quella grafica.

Questo è un programma shareware e può quindi essere copiato e distribuito liberamente nella sua versione non registrata, mentre è fatto esplicito divieto di distribuire la versione registrata. FAS

*Paolo Ciardelli* è *raggiungibile tramite MC-link alla casella MC60* 15 e *tramite Internet all'indirizzo [P.ciardelli@mclink.it.](mailto:P.ciardelli@mclink.it.)*